# Manage your health online anytime

At **kp.org**, it's simple to connect to great health and great care. Check out all the time-saving tools and resources you get as a member.

#### Sign on to **kp.org** anytime to:<sup>1</sup>

- View most lab test results
- Refill most prescriptions
- Email your doctor's office with nonurgent questions
- Schedule and cancel routine appointments
- Print vaccination records for school, sports, and camp
- Check your plan's benefits, view claims, or estimate costs<sup>2</sup>
- Manage a family member's health care<sup>3</sup>

#### Register to get started-it's easy

If you haven't already, register today to access all these convenient features. Just go to **kp.org/registernow** from a computer or mobile device and follow the sign-on instructions.

- You'll need your medical/health record number, which you can find on your Kaiser Permanente ID card.
- See detailed instructions on the back of this page.

#### Download the Kaiser Permanente app

After you've registered, you can download our app to your mobile device to use these tools on the go. Just use your **kp.org** user ID and password to activate the app, and you'll be all set.

(continues on back)

<sup>&</sup>lt;sup>3</sup>Due to privacy laws, certain features may not be available if they're being accessed on behalf of a child younger than 18. Your child's physician may also be prevented from giving you certain information without your child's consent.

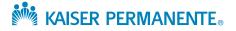

<sup>&</sup>lt;sup>1</sup>These features are available when you get care at Kaiser Permanente facilities.

<sup>&</sup>lt;sup>2</sup>These tools are not yet available on smartphones and tablets.

# Step 1

#### Go to kp.org/registernow

Select the language you want to register in.

# Step 2

#### Enter your plan information

Along with your name and birth date, you'll need to enter the medical/health record number printed on your ID card.

| In which language would you like to re- | gister? $	imes$ |
|-----------------------------------------|-----------------|
| English                                 |                 |
| Spanish<br>Continue                     |                 |

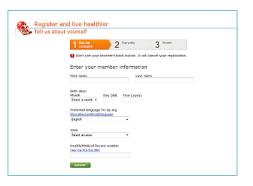

By checking this box and clicking the "Submit" button, I indicate that I have read and agree to the summary and the <u>entire Terms and Conditions</u> for use of this website, and I have reviewed the <u>Privacy Statement</u> for this website.

0

## Step 3

Accept the terms and conditions.

### Step 4

#### Create your user ID

Choose a user ID and enter your email address. After you're registered, you'll use this ID to sign on to **kp.org**.

| 1 Security 2 Security 3 Price                                                                                             |
|----------------------------------------------------------------------------------------------------|
| O ton't use your browser's back butten. It will cancel your registration.                                                 |
| Choose a user ID.                                                                                                    |
| When you sign on to kp.org, you'll use a user to (a name you choose to help<br>identify you on a website) and a packward. |
| <ul> <li>Choose a user ID between 6 to 50 characters long. (An enail address is fine.)</li> </ul>                         |
| <ul> <li>Den't use spaces or punctuation marks, except for @ 1</li> </ul>                                                 |
| Damples                                                                                                    |
| <ul> <li>jansbugi</li> </ul>                                                                                              |
| <ul> <li>WeikStrong55@emaileddress.com</li> </ul>                                                                         |
| Over ID                                                                                                    |
| Hore about choosing a user ID                                                                                             |
| E-mail address                                                                                                    |
| Hore about e-mail addresses                                                                                               |
| Retype e-mail address                                                                                                    |

# Step 5

#### Secure your account

Complete the security steps online. After answering a few questions to confirm your identity, you'll create a password and pick three secret questions to help keep your account secure.

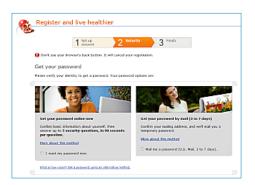

# That's it. As soon as you have your password, you can sign on and start using all the great members-only features of **kp.org**.

Services covered under your health plan are provided and/or arranged by Kaiser Permanente health plans: Kaiser Foundation Health Plan of the Mid-Atlantic States, Inc., in Maryland, Virginia, and Washington, DC, 2101 E. Jefferson St., Rockville, MD 20852. Services for self-insured plans are administered by Kaiser Permanente Insurance Company, One Kaiser Plaza, Oakland, CA 94612.

Kaiser Foundation Health Plan of the Mid-Atlantic States, Inc. 2101 E. Jefferson St., Rockville, MD 20852 2019ML0382 MAS 4/1/19-12/31/20